# APLIKASI TRAVEL TOUR GUIDE AREA MINAHASA

Christian Habel Timotius Winerungan

Fakultas Teknik, Jurusan Teknik Elektro, Program studi Informatika, Universitas Sam Ratulangi Manado, Jl. Kampus Bahu, 95115, Indonesia

e-mail : [Kristian.winerungan@gmail.com,](mailto:Kristian.winerungan@gmail.com)

Diterima: tgl; direvisi: tgl; disetujui : tgl:

Abstrak - Kedatangan Wisatawan baik Mancanegara maupun Domestik ke Sulawesi Utara terlebih di Kabupaten Minahasa banyak yang menggunakan jasa Biro perjalanan Wisata/Tour Guide. Seiring dengan pekembangan Teknologi Android bisa menjadi sebuah Alternatif untuk pembuatan Aplikasi Tour Guide dan telah berbagai macam Aplikasi telah dikembangkan dengan Android akan tetapi masih sedikit yang membuat Aplikasi Tour **Guide** 

Metode yang digunakan dalam pembuatan aplikasi yaitu metode XP (*Extreme Programming*) dimana metode ini adalah metode pengembangan aplikasi yang menitik beratkan pada aktivitas implementasi program.

Dari hasil pembahasan maka dapat disimpulkan bahwa dengan aplikasi tour guide ini dapat mempermudah para wisatawan maupun anak muda zaman sekarang untuk mengenal tempat wisata di minahasa.

Kata kunci – Aplikasi Travel Tour, Extreme Programming, Spreedsheet.

Abstract - The arrival of both International and Domestic Tourists to North Sulawesi, especially in Minahasa Regency, many use the services of a Tour Guide. Along with the development of Android technology, it can be an alternative for making Tour Guide Applications and various kinds of applications have been developed with Android, but there are still few who make Tour Guide Applications.

The method used in making the application is the XP (Extreme Programming) method where this method is an application development method that focuses on program implementation activities.

From the results of the discussion, it can be concluded that with this tour guide application it can make it easier for tourists and young people today to get to know tourist attractions in Minahasa.Keywords – Travel Tour Application, Extreme Programming, Spreadsheet.

#### **I. PENDAHULUAN**

Kemajuan Teknologi pada bidang Informatika berkembang sangat cepat dan sangat berpengaruh dalam kehidupan. Teknologi sendiri memiliki pengertian yaitu menyediakan barang-barang yang diperlukan bagi keberlangsungan hidup manusia. Teknologi banyak membantu setiap kebutuhan Masyarakat, Berbagai macam penerapan Teknologi telah memengaruhi nilai suatu Masyarkat.

Kedatangan Wisatawan baik Mancanegara maupun Domestik ke Sulawesi Utara terlebih di Kabupaten Minahasa banyak yang menggunakan jasa Biro perjalanan Wisata/Tour Guide. Meningkatnya kunjungan yang melakukan perjalanan ke Kabupaten Minahasa, untuk datang menikmati Wisata Alam yang di tawarkan begitu bayak, yang membuat Wisatawan Mancanegara maupun Domestik bingung harus memilih Wisata Alam yang akan di kunjungi, dengan hadir nya jasa Biro Wisata Tour Guide membantu Wisatawan untuk menikmati Wisata Alam yang ditawarkan di Minahasa, tentu sudah di lengkapi Teknologi Aplikasi Tour Guide Android, tentu saja dapat ikut meningkatkan jumlah Travel yang berdiri di Sulawesi Utara tepatnya di Jantung Sulawesi Utara Kota Manado.

#### **II. LANDASAN TEORI**

#### **Pengertian Aplikasi**

Terdapat dua pengertian aplikasi menurut para ahli, yaitu :

- 1. Menurut Shelly (2009), aplikasi adalah seperangkat instruksi khusus dalam komputer yang dirancang agar kita menyelesaikan tugas-tugas tertentu. Sebagai contoh. Aplikasi Word Processing adalah sebuah Aplikasi yang diperuntukan membuat dokumen tertulis. Aplikasi Web Browser adalah aplikasi yang diperuntukkan untuk mencari sesuatu dan menampilkan halaman web.
- 2. Menurut Dhanta (2009), aplikasi adalah software yang dibuat oleh suatu perusahaan komputer untuk mengerjakan tugas – tugas tertentu, misalnya Microsoft Word, Microsoft Excel.

#### **Pengertian Kodular**

Kodular adalah situs web yang menyediakan tools yang menyerupai MIT App Inventor untuk membuat aplikasi Android dengan menggunakan block programming. Dengan kata lain, anda tidak perlu mengetik kode program secara manual untuk membuat aplikasi Android.

### **Pengertian** *Extreme Programming* **(XP)**

Menurut Pressman (2009), Extreme Programming merupakan salah satu dari Agile Software Development yang banyak paling banyak digunakan. Dalam Extreme Programming, terdapat 4 (empat) kerangka kerja yang dilakukan yaitu planning, design, coding dan testing.

#### **III. Metode Penelitian**

Metode yang digunakan dalam pembuatan aplikasi yaitu metode XP (*Extreme Programming*) dimana metode ini adalah metode pengembangan aplikasi yang menitik beratkan pada aktivitas implementasi program.

## **IV. HASIL DAN PEMBAHASAN Planning**

berupa jurnal atau skripsi, buku dokumentasi, internet dan pustaka lainnya tenteng Aplikasi Wisata. Untuk mengimplementasikan pada aplikasi yang ingin dibuat.

#### **Design**

Pada tahap design ini, yang saya lakukan adalah membuat tampilan untuk aplikasi ini.

#### **Pemodelan Aplikasi**

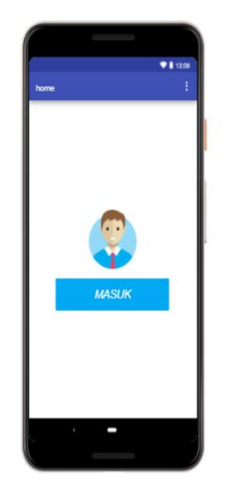

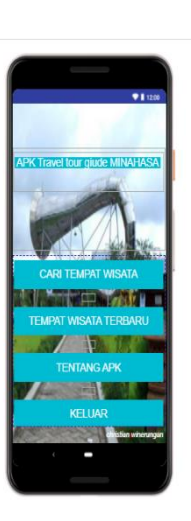

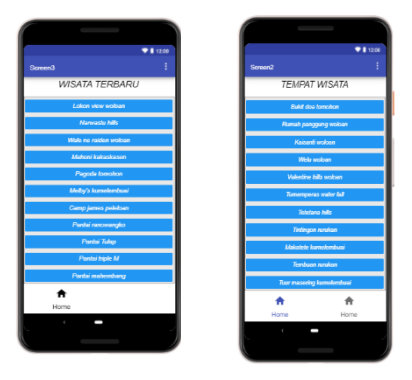

## **Pemodelan Sistem**

#### *Use Case Diagram*

*Use Case* Diagram adalah dialog antara sistem dan user, dalam bertukar pesan dan tindakan yang dilakukan oleh sistem

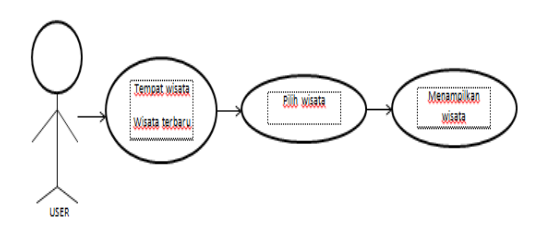

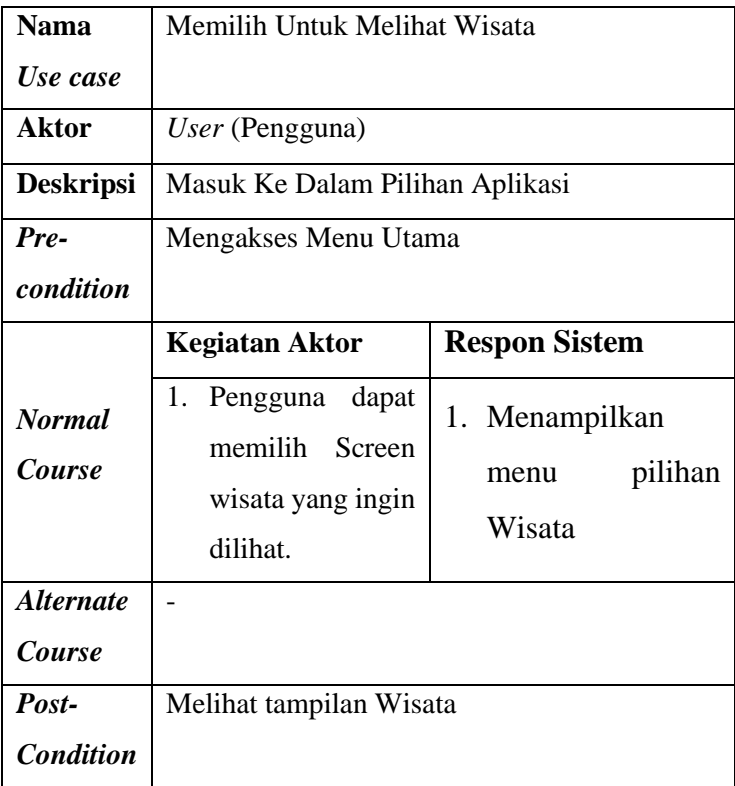

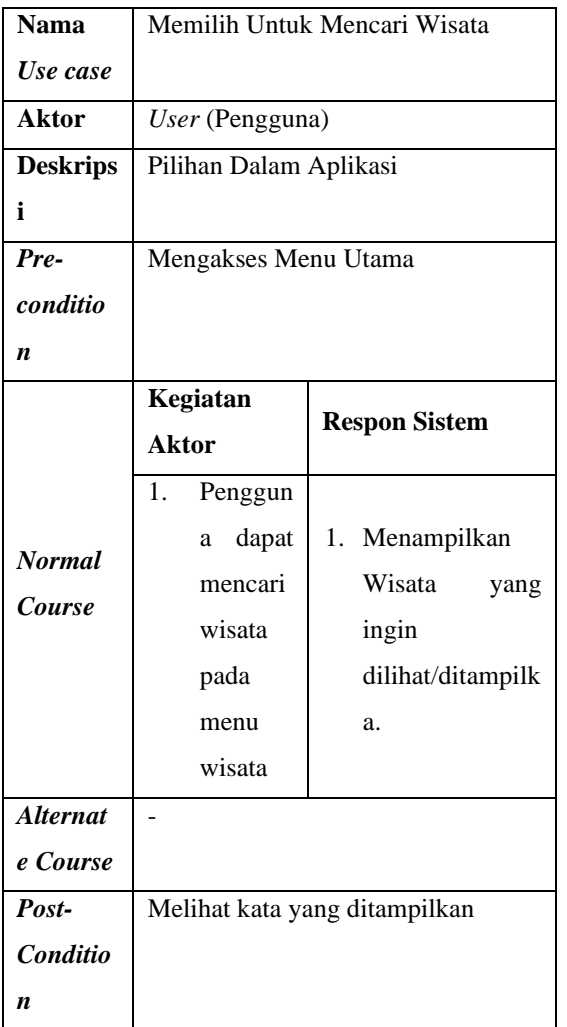

#### *Activity Diagram*

*Activity diagram* merupakan alur berjalannya aplikasi sesuai urutan aktivitas. Pada gambar 4.3 menunjukan *Activity Diagram* ketika *user* (pengguna) masuk ke menu home/utama dan memulai, maka sistem akan menampilkan *screen* selanjutnya, dan dalam *screen* selanjutnya ada 2 pilihan TEMPAT WISATA atau WISATA TERBARU, jika *user* memilih salah 1 akan pindah ke *screen* lainya di mana sudah di tawarkan Wisata yang ada dalam aplikasi.

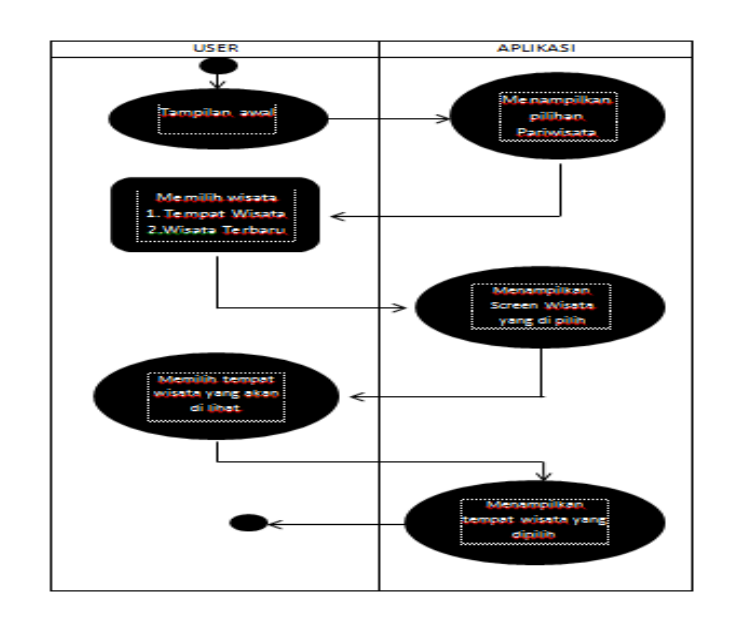

#### **Coding**

#### **Main Activity kodular**

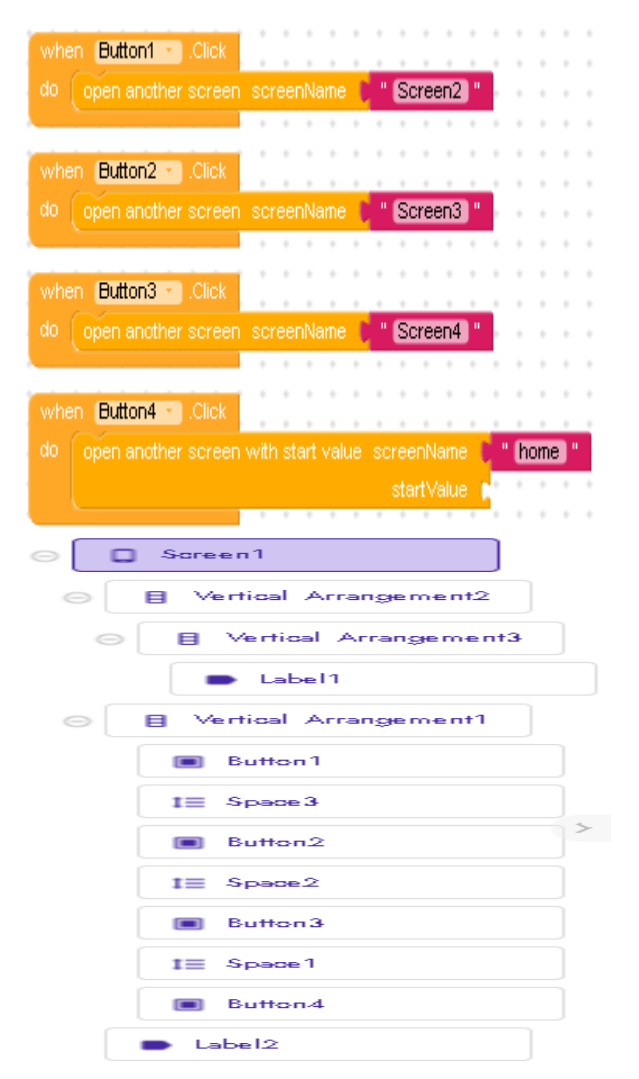

#### **Rail Botom Navigation1**  $-$  Back  $rac{1}{\ln 2}$ **Brition Nationalistic** 圆圈 I<sup>n</sup> Screen1" Button Bullard<sup>1</sup> Button14 <sup>1</sup> | Greenô | I<sup>'</sup> Screen11 1<mark>, "Screen14"</mark> Button 19 | | Button18 Butting + Screen<sup>8</sup> **C**<sup>+</sup> Screen12<sup>+</sup>  $\int_0^1 \cdot \text{Soreen}(5)^n$ Button3 + Butting + Button17 + **C** \* Gareen? **1** Screen13 **Screenify**  $Rmnd$ Riftinffi.r Button 16 I<mark>I, "Screen19"</mark> **C** \* Boxen8 \* **C** \* Screen17 \* Buttin5 Button 12 . Click Button15 + D Screen) Screen21 **C** Screen 18 ' Button6 Button 13 **C** \* Screen10\*  $\mathbf{C}$  \* Screen20 \*

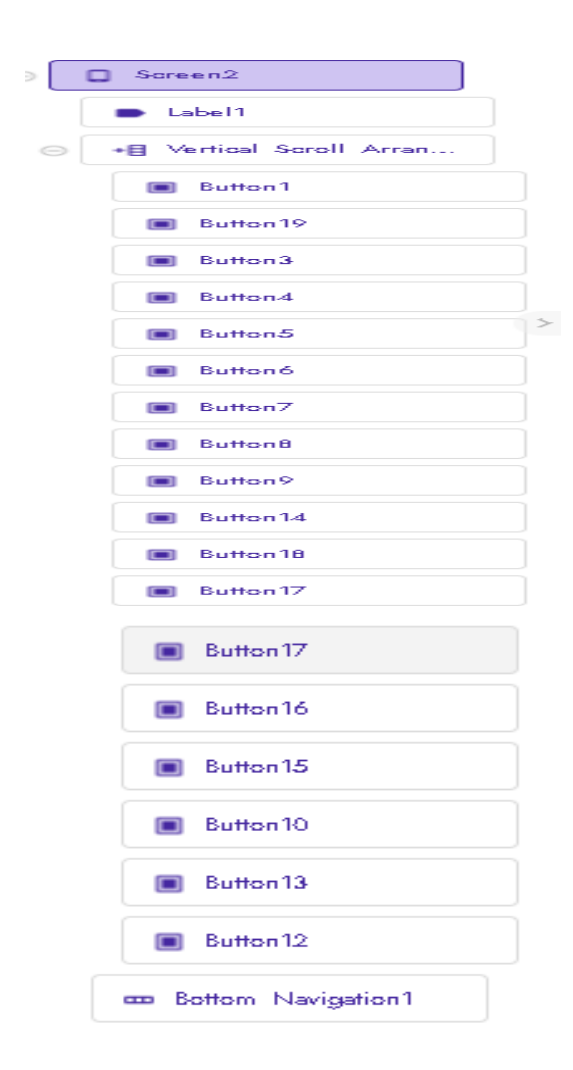

Screen3 call Bottom\_Navigation1 .Add Item o nem<br>| title | <mark>" back "</mark><br>| title | <mark>" back.png "</mark> Bottom\_Navigation1 Mem id title **C** " Screend " Button1 Button6 + " Screen22" **D**<sup>#</sup> Screen27 \*\* Button<sub>2</sub> Button7 <sup>11</sup> Screen23<sup>11</sup> <sup>" Screen28</sup> Button<sub>8</sub> Button3 + **S**creen24" <sup>"</sup> Screen29" Button4 + Button9 · Screen25" <sup>"</sup> Screen30" Button10<sup>1</sup> Button5 + .01 " Screen26" " Screen31" Button11 . Click <sup>"</sup> Screen32"

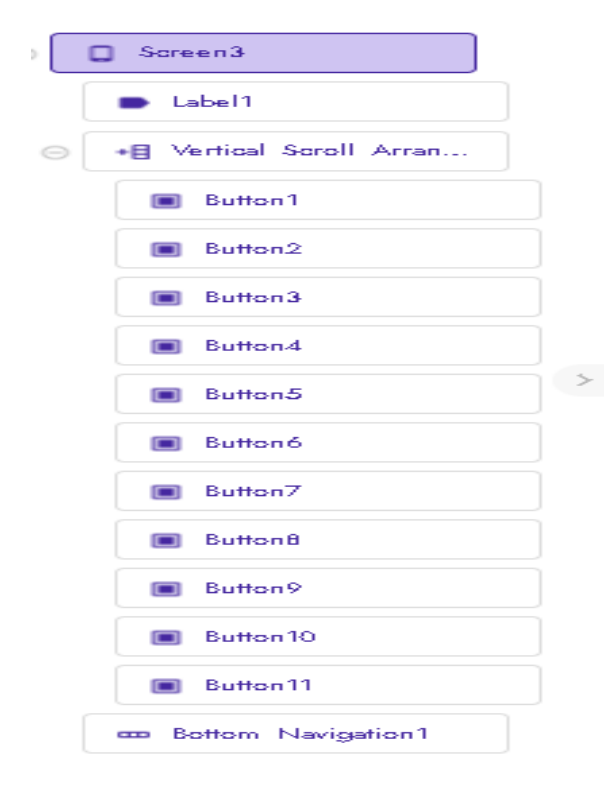

#### **Fungsi Button untuk memindahkan Screen**

#### **Fungsi Read untuk membaca data pada Screen**

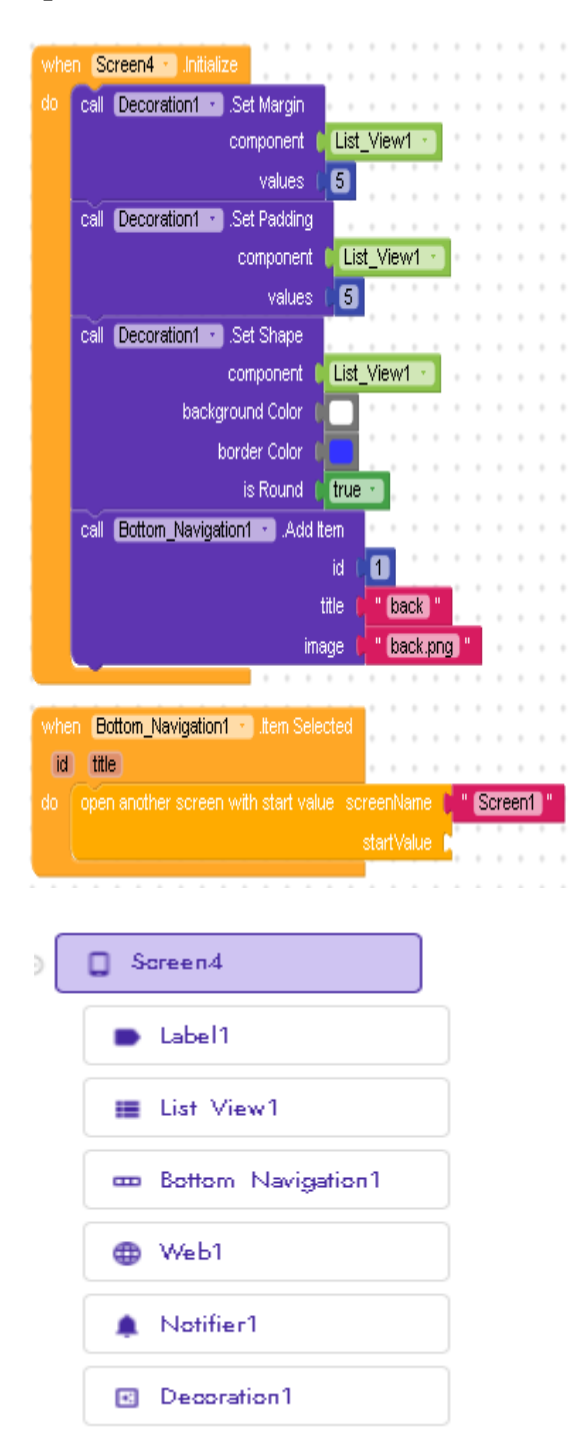

#### **Fungsi Back untuk kembali pada Screen sebelumnya**

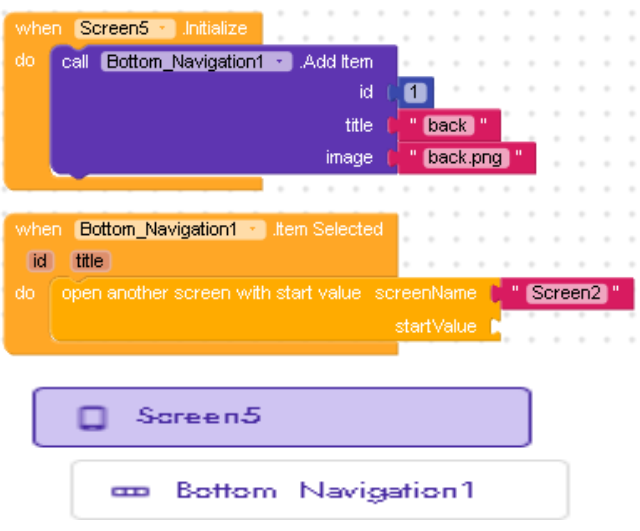

#### **Fungsi Menampilkan gambar pada Screen**

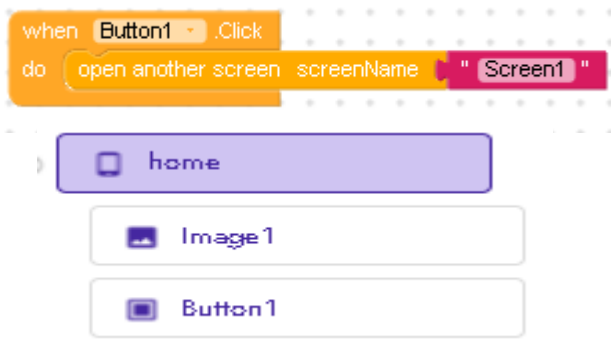

#### **Testing**

#### **KESIMPULAN DAN SARAN Kesimpulan**

Sekarang kita sudah hidup dalam indusrti 4.0 dimana aplikasi sangat berpengaruh dalam persaingan usaha yang kita geluti, dimana aplikasi Tour guide hadir untuk membantu wisatawan domestic dan mancanegara dalam mengexplor wisata yang ada di Minahasa,dan juga membantu

dalam pencarian atau memilih tempat wisata yang mau di kunjungi,dengan ini juga membantu mendograk putaran ekonomi yang ada di Sulawesi utara terlebih di kabupaten minahasa.

#### **Saran**

Berdasarkan hasil dan pembahasan maka, Aplikasi tour guide Minahasa yang telah saya buat, dipat diajukan saran sebagai berikut :

- 1. Untuk pengembangan selanjutnya bisa ditambahkan fitur Maps agar biasa langsung di lihat letaknya
- 2. Tampilannya lebih bagus lagi
- 3. Data Wisata dapat diperbanyak
- 4. Dapat dikembangkan untuk IOS dan Web.

#### **KUTIPAN**

- [1] Admin. *Android Studio* [online]. Available : HYPERLINK "https://developer.android.com/studio/intro?hl=id" https://developer.android.com/studio/intro?hl=id
- [2] Admin. *Membuat aplikasi android dengan kodular.*  Avaible : HYPERLINK

https://irhamhalik.com/membuat-aplikasi-androiddengan-kodular/

[3] Admin*. Penjelasan kodular WEB. Avaible* : HYPERLINK

https://dwielearn.my.id/2020/07/11/pengertiankodular/